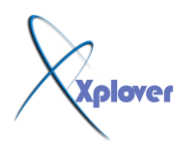

**تعرف على واجهة النظام - Interface OS - شرح مفصل**

**بغــــــــــُ اهلل اٌشعّٓ اٌشعُ١**

# **OS INTERFACE**

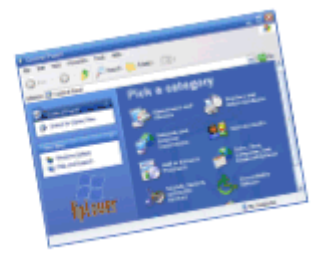

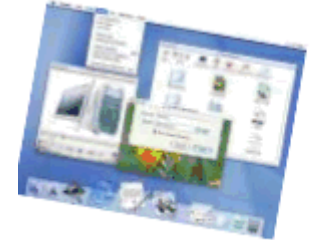

## **OS Interface و اجهة النظام**

اليوم ساقوم بشرح لأهم جزء في الويندوز وهو واجهة النظام OS Interface ومن خلالُه يتم التعامل مع الأدوات الخاصة بنظام و اتطبيقاته و و يتم التعامل مع البرمجيات

**ٔبذا اٌششط ... بغــــُ اهلل...**

**) Explorer Windowsِخظفظ إ٠ٌٛذٚص( ------------------------------**

**---------------** متصفح الويندوز هو جزء في النظام المسول عن عرض الملفات و المجلدات و الأجهزة الملحقة بالنظام ويحمل كثير من الامكانيات الـهائلـة و هو مبني على تقنيـة Explorer Internet و هو ايضاً يمكنـه عرض ملفات الـــ HTML و الصور و خلافه نظراً لأحتوائه التقنيات من . IE

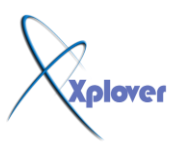

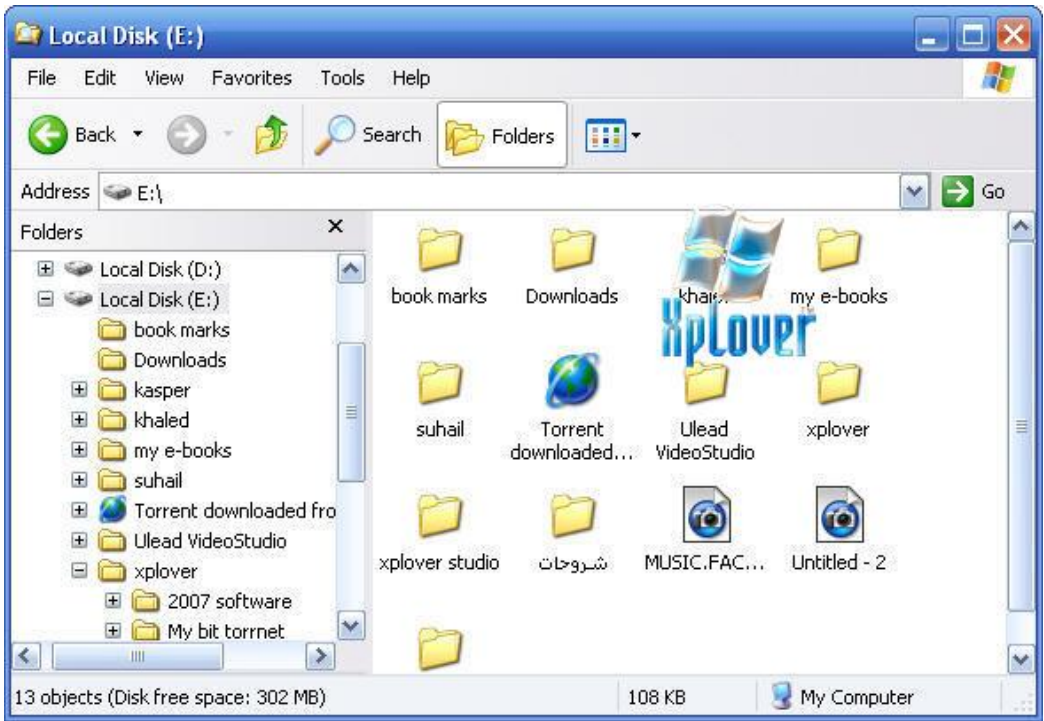

و الملف المسول عن تشغيل هذا الجزء في الوندوز يدعي( explorer.exe)

## **My Computer ------------------------------**

**---------------** هي الايقونـة الرئيسيـة في النظام و التي تستطيع من خلالـها التصفح الأجهزـة الملقة بالكمبيوتر مثل الــ , HD  **,drives Network , CDDrivesػٍٝ اٌشبىت ٚ ّ٠ىٕه ا٠ؼاً اٌٛطٛي اٌٝ اٌشبىاث اٌّخاعت. Error**

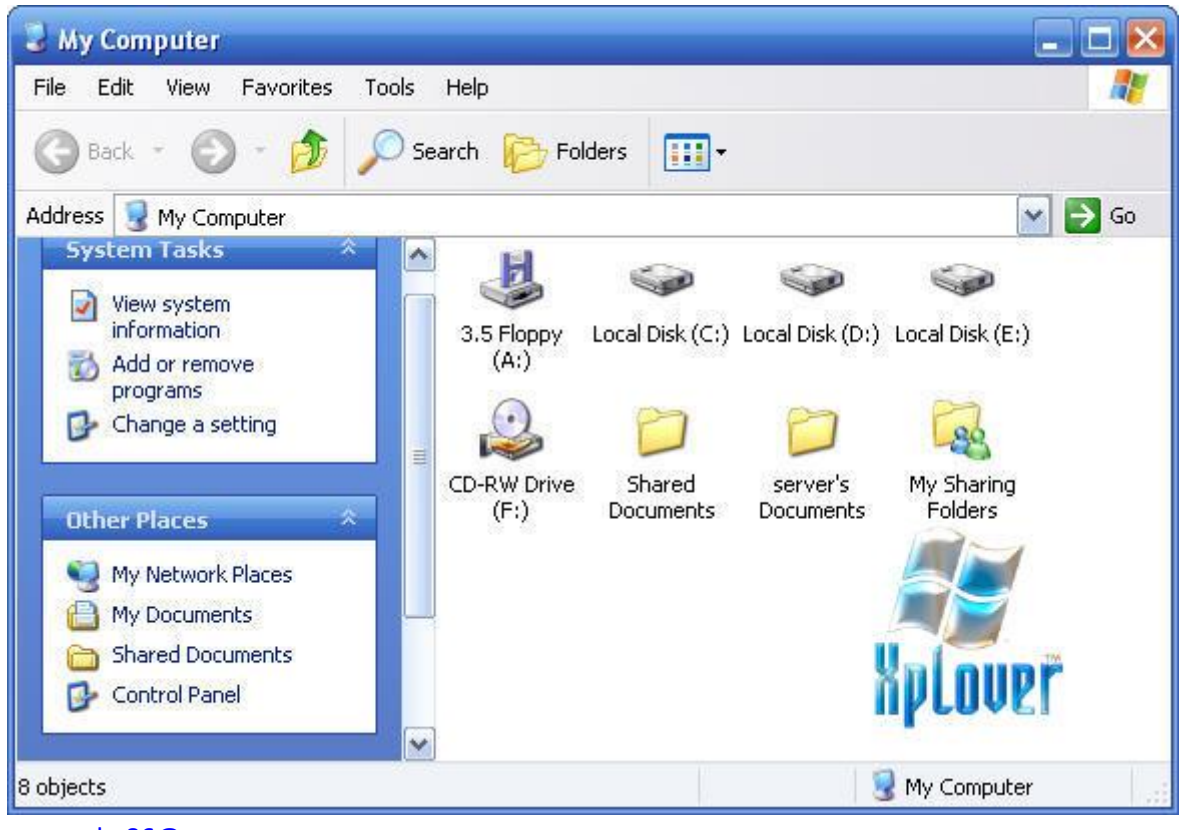

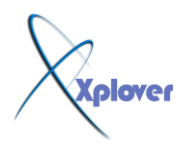

## Control Panel لوحة التحكم **------------------------------**

**---------------** هي المكان الذي يتيح لك التحكم في جميع إعدادات النظام و البر.مجيات ايضاً والاجهزة الملحقة و خلافه و **العظ اْ شىٍٙا ِخخٍف ِٓ View Classic اٌٝXP Windows .** ساقوم هنا بشرح لبعض اهم مكونات لو<sup>ّ</sup>حهُ التحكم

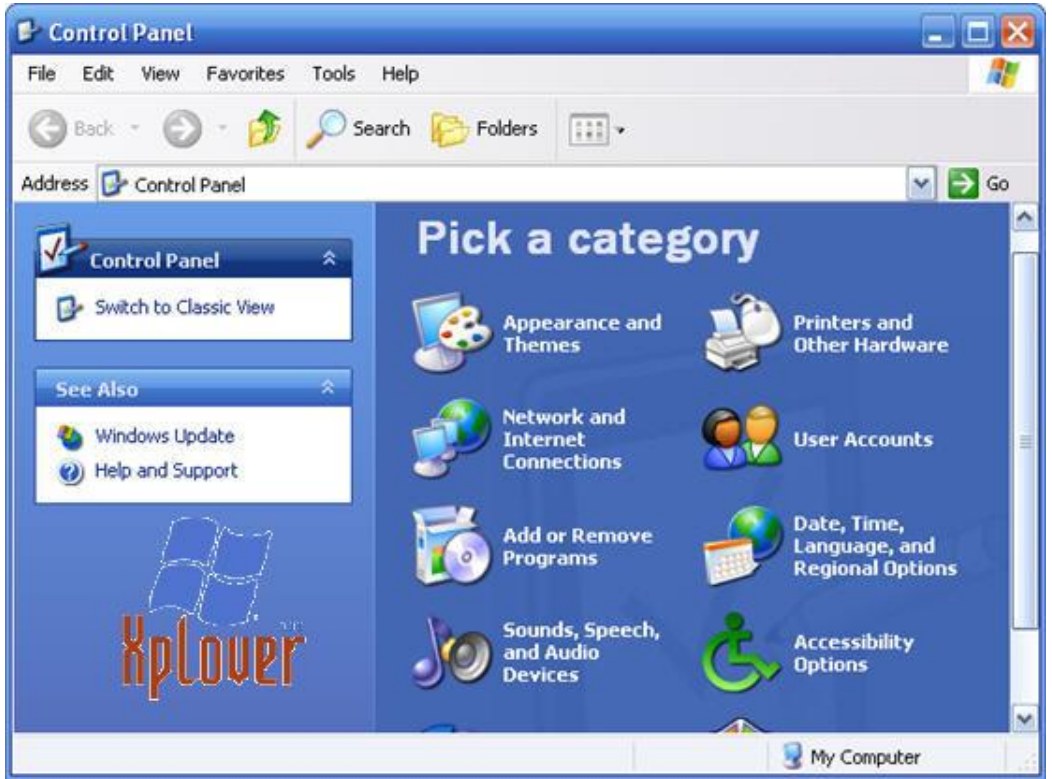

**ٌٕاخز ِىٔٛاث ٌٛعت اٌخغىُ أٚ اٌــ Panel Control بخشح١ب**

**Accessibility**

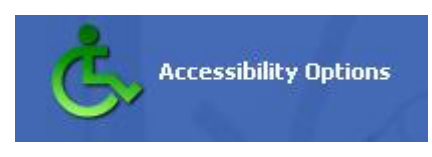

هذه الخاصية تتيح لك ضبط بعد الإعدادات في النظام لتلائم الاشخاص الذين لديهم مشاكل بصرية او يستعملون الّيد الي*سر ى* عن طريق التحكّم في الاصوات و الخطوط و التجاه القوائم الخ<u>.</u>. **Add Hardware**

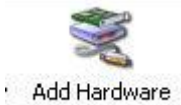

هذا الجزء هو المسوّل عن اضافة اي ملحق او جهاز جديد Hardware للكمبيوتر و غالبا ما يظهر لك في الصورة Wizard عندما تقوم بالحاق جهاز جديد للكمبوتر يسألك عن الـ Driver أو تعريفات هذا الجهاز الجديد ليقوم بتعريفها ف*ي* النظام

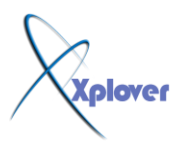

## **Add/Remove Programs**

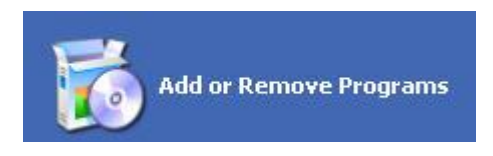

هو الجزء المسوّل عن تركيب و إزالة البرمجيات في الجهاز وايضاً يظهر لك المساحة المستخدمة من البرامج و ايضاً يمكن إزالة و اضافة برمجيات خاصة بالويندوز عن طريق هذا الجزء ايضاً أو Windows. **Components** 

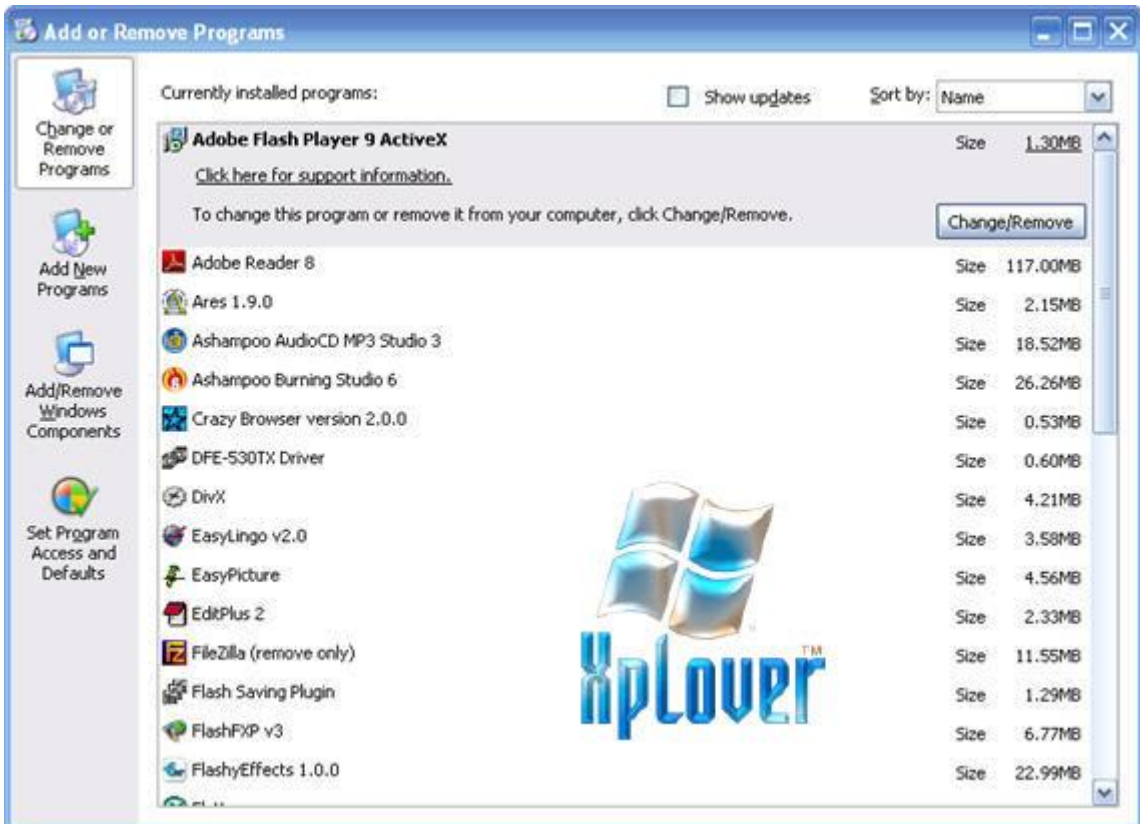

## **Administrative Tools**

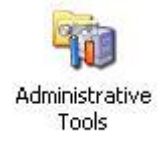

هذا الجزء اهم الأجزاء التي تهم System Administrator أو المسوّل النظام وهو جزء مهم جداً بنسبة لدارسي الدعم الّغني حيّث أن التعامل مع هذه الأداة يمكنك من التّحكم في الــ System Security وَ ايضاً System Performance و العديد من الأشياء الهامة.

## **Folder options**

**lover** 

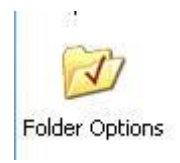

## هذا الجزء يتيح لك التحكم في خواص الملفات و الجلدات و ايضاً التحكم في البرمجيات التي تفتح الملفات و انواعها و خلافه يمكنك الوصول اليها عن طريق Explorer عن طريق Tools ثم تختار Folder . **Option Folder options**

# **Internet Options**

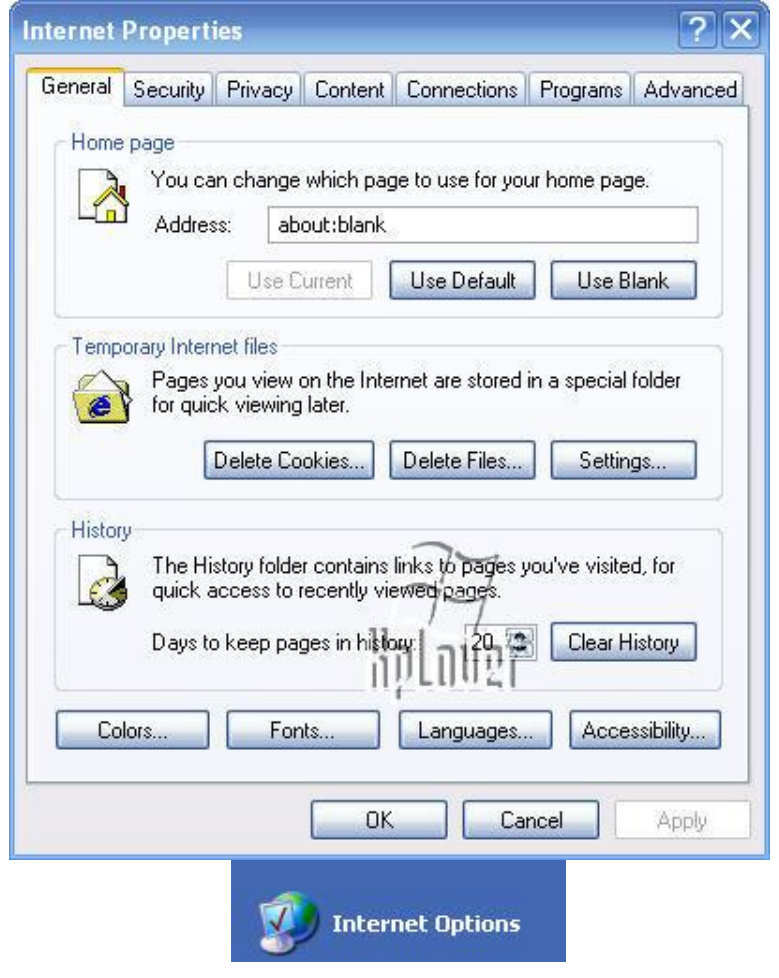

جزء هام جدا و هو خاص بتضبيطات الا نترنت و الحماية على و طريق عرض الصفحات على الا نترنت و الكثير من التطبيقات في الـInternet Explorer

## **Network Connections**

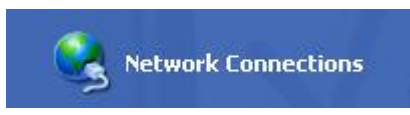

هذا الجز هام جداً و هو يتعلق بتضبيطات الشبكة سواع المحلية LAN او ايضاً بالاتصال بالانترنت و ايضاً ال**ــ Firewall** و أي تضبيطات تخص الشبكة

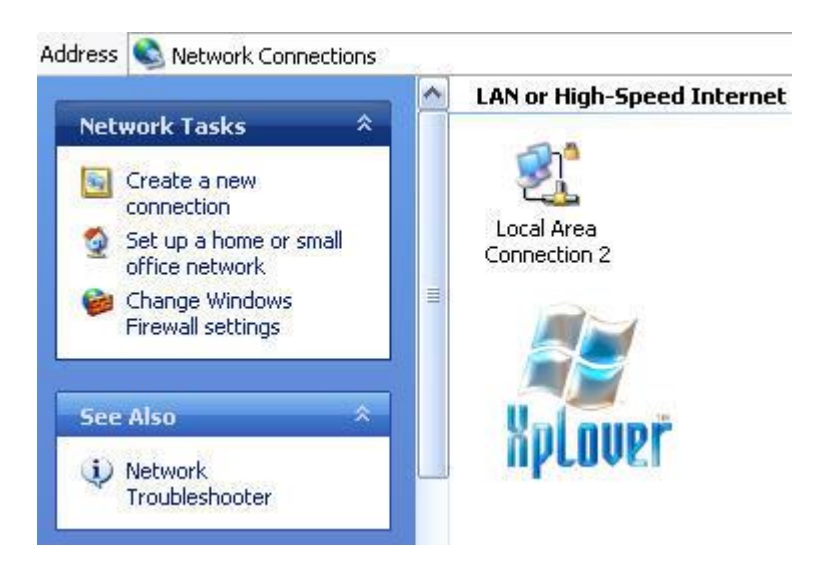

**Phone & Modem Options**

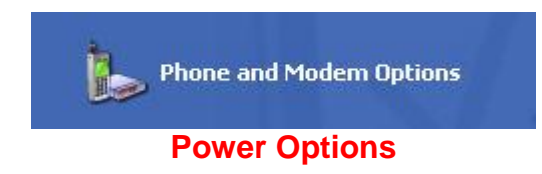

هذا الجزء خاص بتضبيطات الفاكس مودم و خواصه و ايضاً اتصالك بالانترنت إذا كنت تستخدم Modem و يمكن عمل إتصال جديد و التعديل في العدادات الموجودة

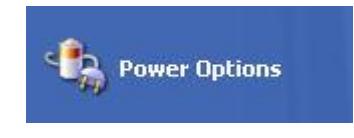

يتعلق هذا الجزء بكل ما يخص اعدادات الطاقة في الجهاز يمكنك ان تتحكم في إغلاق الشاشة بعد فترة لتوفير **اٌـالت ّ٠ىٕه اٌخغىُ فٟ اصٙضة اٌــ UPS أٚ**

 **supply power Uninterruptibleإرا وٕج حغخخذِٙا ٚاٌؼذ٠ذ ِٓ االػذاداث اٌٙاِٗ ٌـالت إٌّؼٍمت** 

**بالجهاز** 

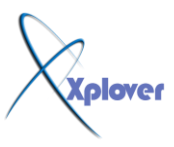

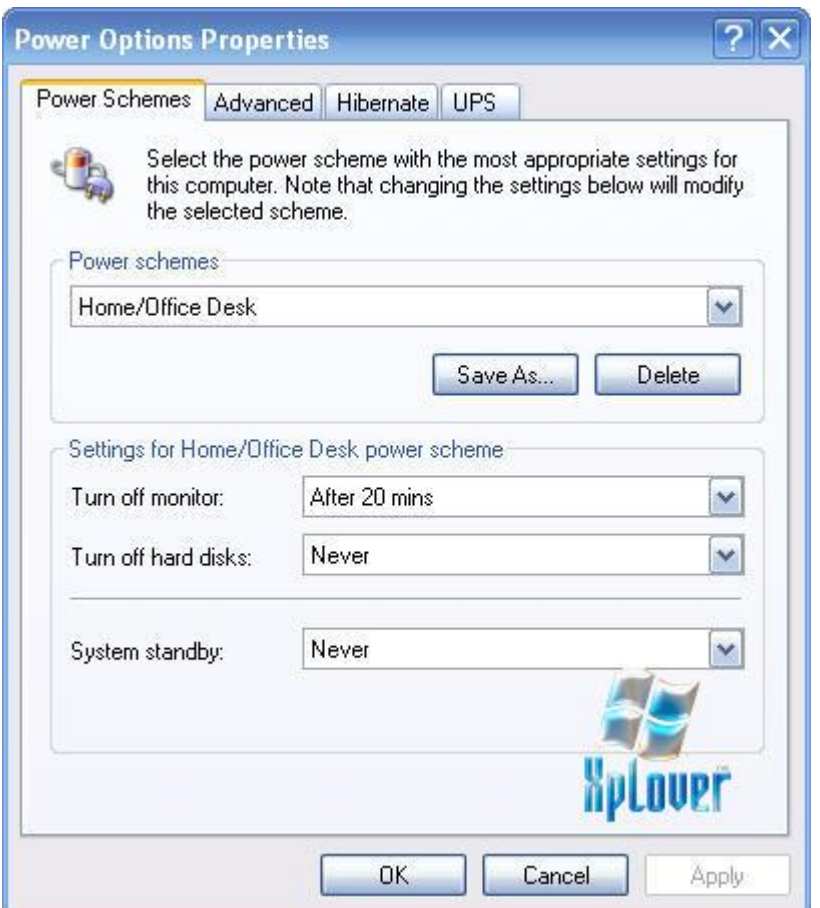

# **Printers & faxes**

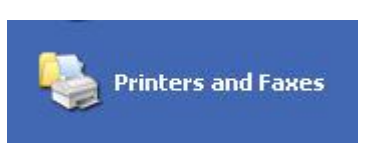

يمكنك في هذا الجزء التعمل مع الطابعات و اجهزة الفاكس الملحقة بالكمبيوتر تستطيع إضافة طابعة للجهاز عواء عن طريق الكيبل مباشرة أو عن طريق الشبكة من هذا الخيار

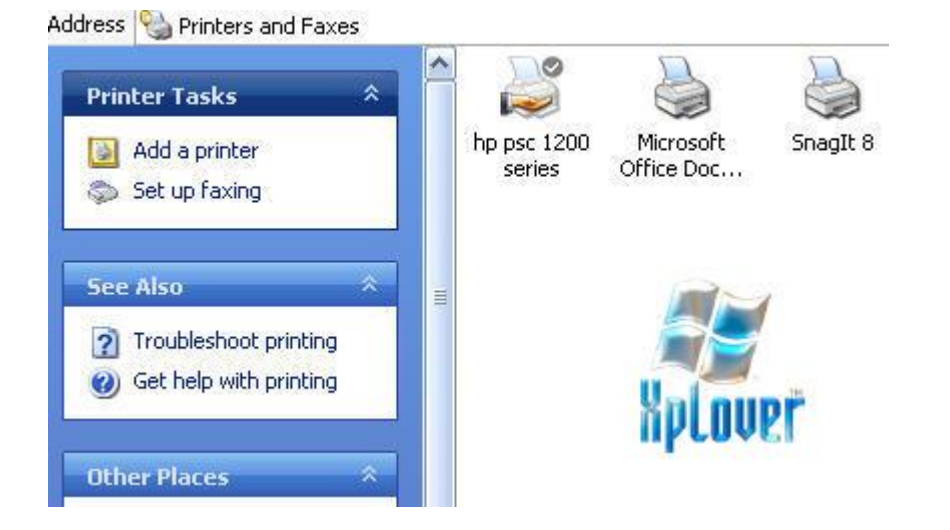

lover

# **Regional & Language Settings**

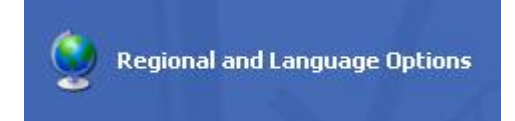

هذا الجزء من اهم الاجزاء التي يجب ان تهتم بمعرفتها جيداً لانها تتحكم في شكل العرض الارقام على نظام حسب الدول التي تختارها و ايضاً تتحكم في اللغات المستخدمة في النظام و التي يمكن ان يدعمها النظام و ٰ جميع مشاكل اللّغات و ما يتعلق بـها حلـها ّمن هذا المكانّ.

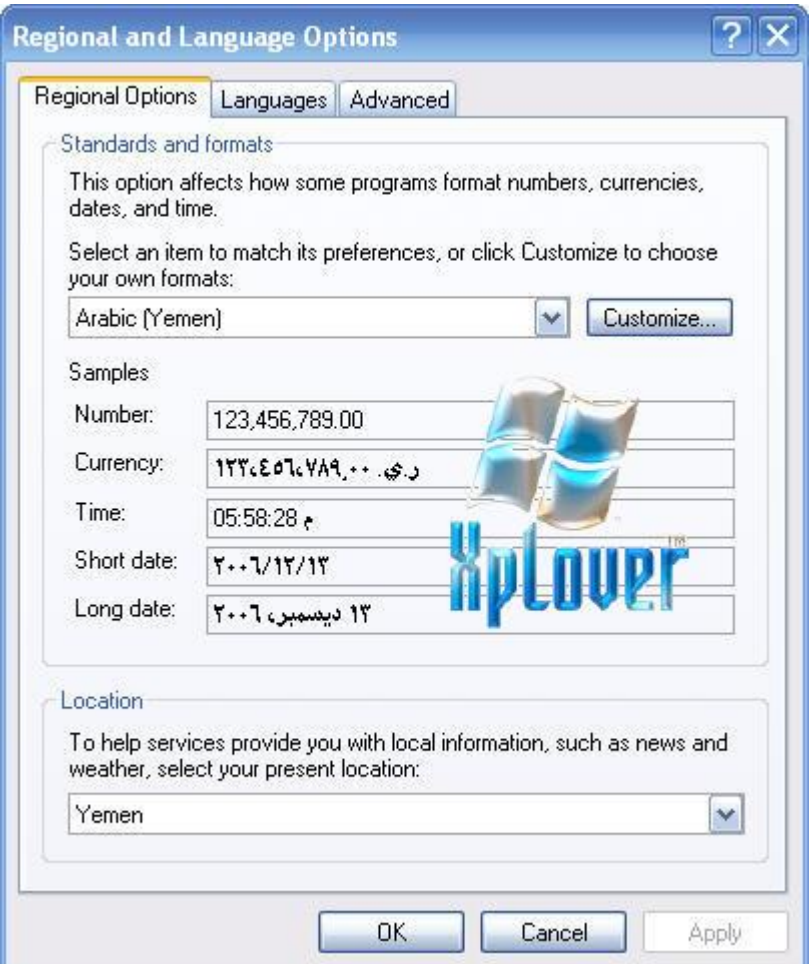

#### **Security Center**

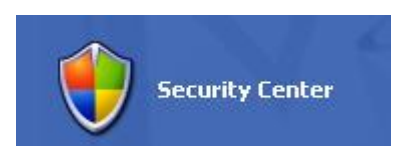

هذا الجزء من لوحة التحكم يوجد فقط Windows XP SP2 وهو يتحكم في برنامج الفيروسات و ايضاً Firewall<sup>]ا</sup>لجدار الناري و ايضاً التحديث الدوري لنظام من الانترنت , Automatic Update<sub>ر</sub> تستطيع التحكم من خلاله في هذه المكونات في النظام اغلاقها أو تشغيلها . **Enable or Disable** 

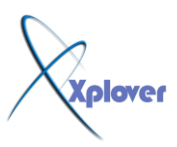

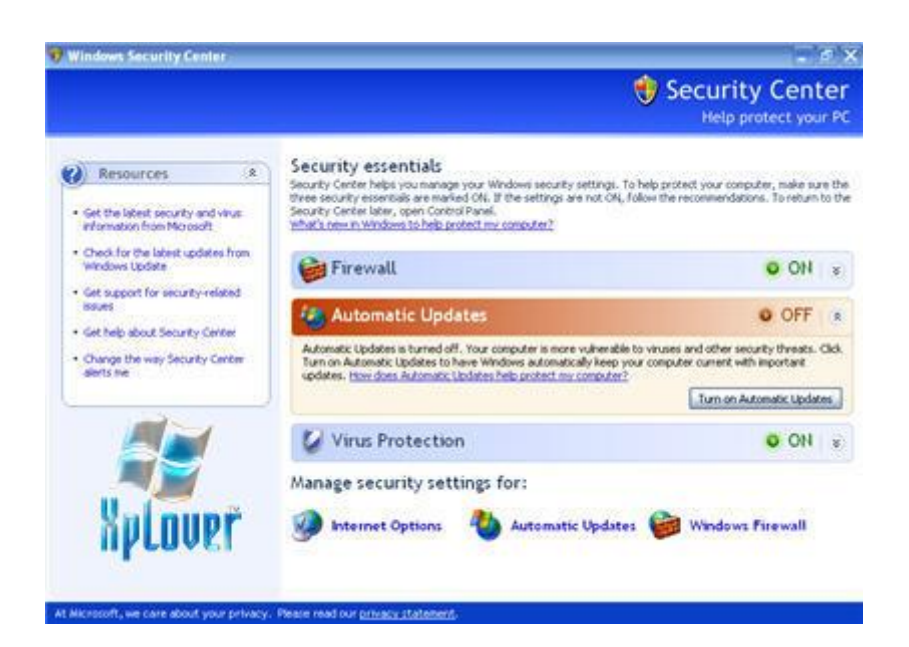

# **Sound & Audio Devices**

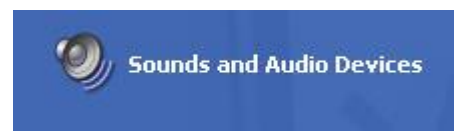

هذا الجزء مهم جداً لتحكم في الصوت في الجهاز يتم عرض و حجم الصوت و ايضاً إعدادات كرت الصوت و تعريفة ال*ى* اخرة من جميع العدادات الخاصة بالصوت و ايضاً الاصوات المستخدمة في الويندوز

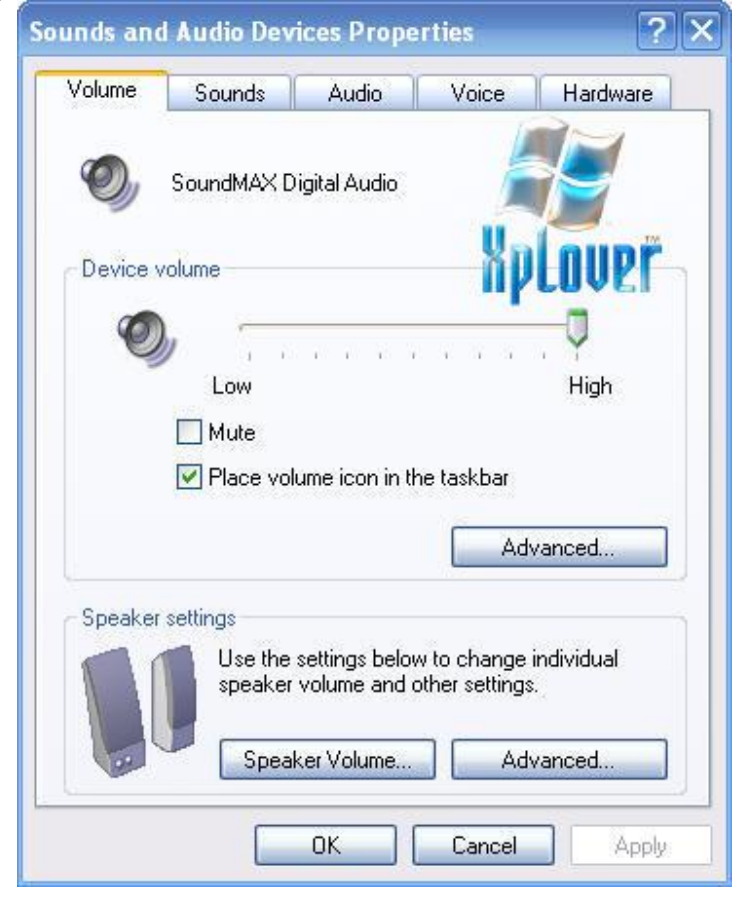

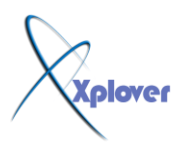

ننتقل الا*ن* واجهة اخر من الويندوز ِ مجموعة من الأدوات الخاصة بالتحكم ف*ي* الكمبيوتر

**------------------------------ ---------------**

# **Computer Management Tools**

هذه الاداة تج*م*ع مجموعة من الادوات الخاصة بالتحكم في الكمبيوتر ككل او مايسمي Administrative tools ويمكنك من خلالها التحطم اماً ف*ي* Local Computer او في  **Computer Remoteٟ٘ٚ حٕمغُ اٌٝ 3 اصضاء سئ١غ١ت وً صضء ٕ٠مغُ اٌٝ ػذة افشع مختلفة** 

لَّفْتح management console كل م اعليك هو النقر Right Click على My Computer وتختر من القائمة Manage وسوف تفتح لك النافذة في العل*ى* 

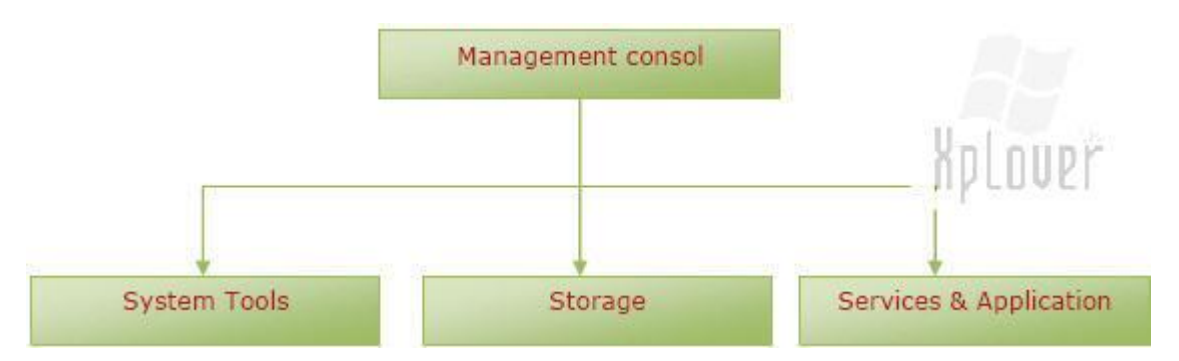

وسوف نتعرف الى كل جزء من مكوناته كما يل*ى* وما يتدرج تحته

**System Toolsٍ**

**------------------------------**

**---------------**

**Event Viewer**

هذا الجزء خاص بعرض الـــ Event و الــ Security logs بالبرِمجيات والتحكم فيها.

# **Shared folders**

هذا الجزء يتيح لك أن تتعرف على الاماكن المستخدما في Sharing والملفات و خلافه و التحكم فيها. **Performance logs & Alerts**

هذا الجزء يقوم بمراقبة الـ System و يمكنك ان تقوم بع*مل جزء معين و* يمكن مراقبته في النظام و يخبرك النظام بما يحدث من تعديلات عليه عن طريق رسائل تقوم انت ايضاً بتعريفها بهذا الجزء **Device Manager**

بالطبع انت تعرف و يمكنك الوصول اليه ايضاً من قائمة System وهو يتحكم ف*ي* جميع مكونات التي تتصل **باٌىّبٛحش ٚ حؼش٠فاحٙا. Drivers**

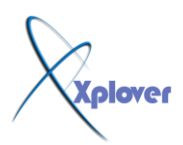

#### **Storage**

**------------------------------ ---------------**

يتكون من ثلاث اجزا**ء**...

# **Removable storage**

وهو يقوم بعرض المعلومات و التحكم في الملحقات الخاصة با التخزين و التي يمكن نقلها مثل الــ CD

# **Disk Defragmenter**

يستخدم هذا الجزء في عمل Defrag الـــ HD وهي مهمة جداً لترتيب الملفات على الهارد ديسك **Disk management**

يستخدم هذاا الجزء في التحكم في تقسيم الهارد HD و التحكم في نظام الملفات و ترتيب الاقراص و خلافه.

**Services & Application ------------------------------**

**---------------**

# **Services**

للتحكم ف*ي* جميع خدمات النظام

# **WMI Control**

 **instrument management Windows٠خغىُ فٟ بشِض١اث إٌظاَ**

**Indexing Services**

يتحكم ف*ي* كل ما يخص ترتيب النلفات و المجلدات

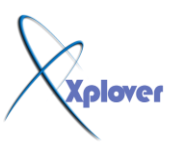

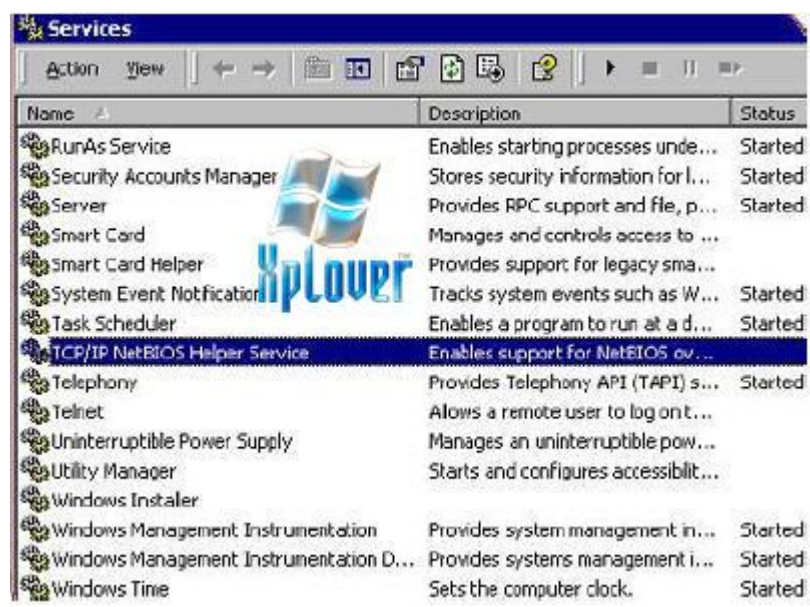

## **Accessories & System Tools ------------------------------**

**---------------** هذا الجزء من واحه النظام يمكن الوصول اليه من قائمة Programs و هي تتكون من عدة اجزاء

# **Accessibility**

للتحكم في الاشياء التي قد تفيد في تكبي حجم الخط Font و الشاشة و لوحة المفاتيح على الشاشة. **Communications**

كل ما يتعلق بالاتصالات في الكمبيوتر في الشبكات و التحكم في الاجهزة عن بعد. Remote . Access

## **Entertainment**

الجزء الترفيهي في الويندوز من مشغل الفيديو<sub>.</sub> ومسجل لصورت .

## **System Tools**

هام جداً و هو بحوى اهم خدمات النظام من System restore وهي الاداة الشهيرة لاستعادة النظام و ا**يضاً Back up و الكثير من خدمات النظام**.

## **Address Book**

جزء مهم جداً لتخزين جميع العناوين التي تستخدمها في البريد و برامجها مثلExpress Outlook .

و هناك كثير من الخدمات الاخرة المتوفّرة في قائمة Accessories بِمكنك التعرف عليها بسهولة.

## **Command Line Interface ------------------------------**

**---------------** أو ما يعرف بأسم **CLI** وهو جزء مسول عن تنفيذ أوامر الـ DOS من د اخل الويندوز

#### **Network Places**

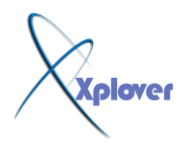

هذا الجزء في النظام هو الجزء الذي يتيح ل لك التعرف على الاجهزة على الشبكة و ايضاً توصيل جهازك **بشيكة محلية LAN و التحكم في اعدادات جهاز**ك و ايضاً ارقام الـIP

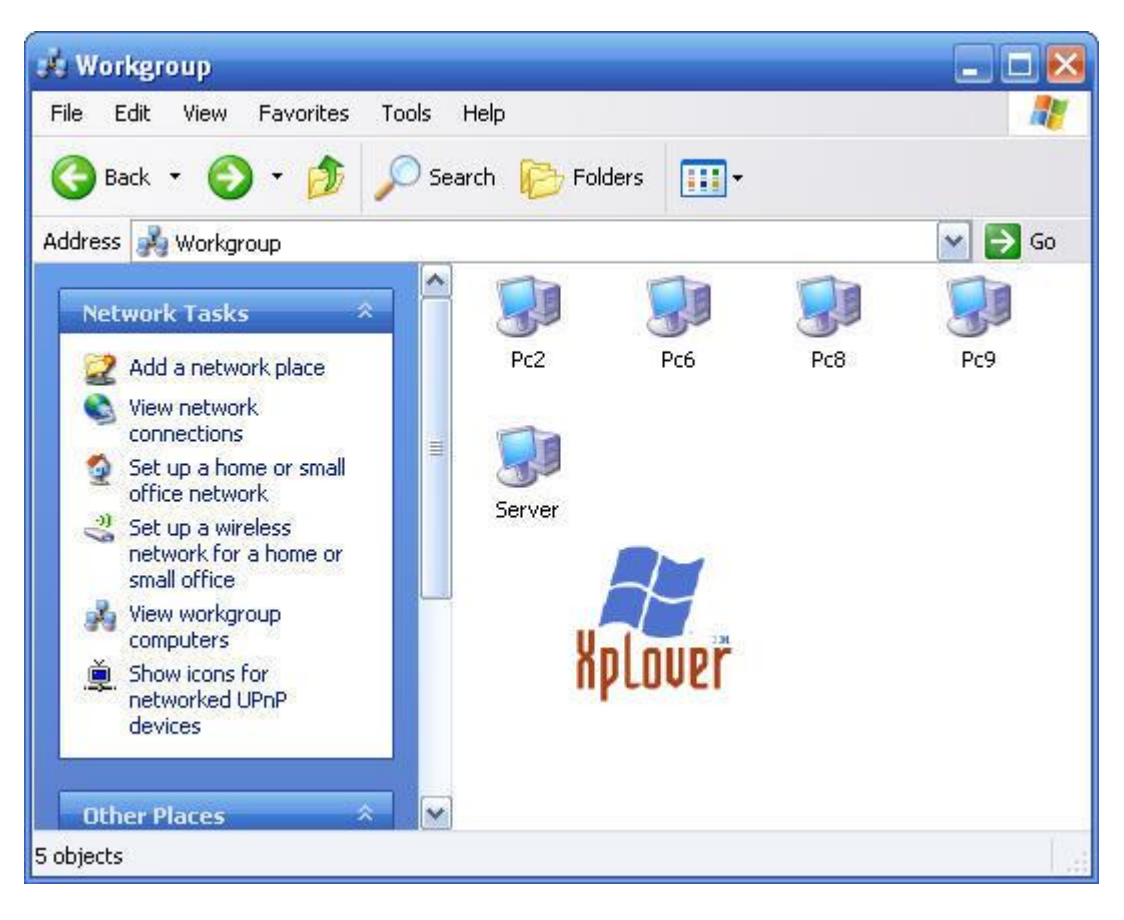

**Taskbar & System Tray ------------------------------ ---------------**

# **Taskbar**

هو بطبع غنى عن التعريف و تجدفيه نوافذ البرامج المفتوحة اما System Tray فتجد به الايقونـا الـهامة الخاصة بالنظام مثل الوقت و الصوت و بعض برمجيات الاخرة

# **Start Menu**

قائمة البداية هي اول جزء تستخدمه في نظام التشغيل و هو يحوى البرمجيات البحث و اغلاق الجهاز و **تحويل من مستخدم ال***ی* **أخـــر و الوصول ال***ی اعداد***ات النظام و توجد محتويات C:\\*\*\*\*\*\*\*\*s and settings\username\start menu\غاسٌّا زا٘ فٟ Start تّلائ**

■ R C <sup>=</sup> ■ACTSP.pd - Ad., ● Welcome to Est... ● Etimoli Distance...... | EN © ● SK D © © P → **B** start

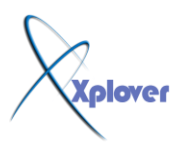

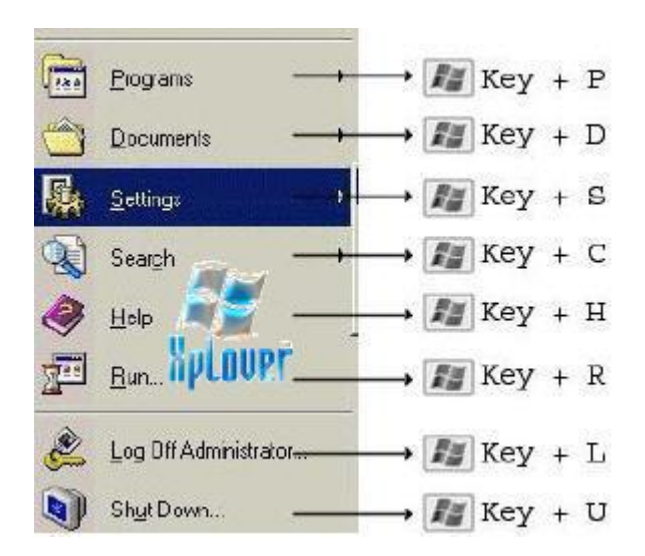

وفي الصورة توضح لك مفاتيح لاختصارات أقسام قائمة Start حيث يمكنك الوصول اليها بسهولة بدون استخدام الماوس

> **Device Manager ------------------------------**

> > **---------------**

هذا الجزء من الويندوز يعتبر من اهم الاجزاء للتحكم في الاجهزة و التعريفاتها Drivers و كيف تع*مل م*ع النظام و خلافه بالاضافة ال*ى* التعرف على اعطال هذه الأجهزة واصلاحها **ٛ٘ٚ ِٛصٛد فٟ اٌـ Panel Control بأعُ System**

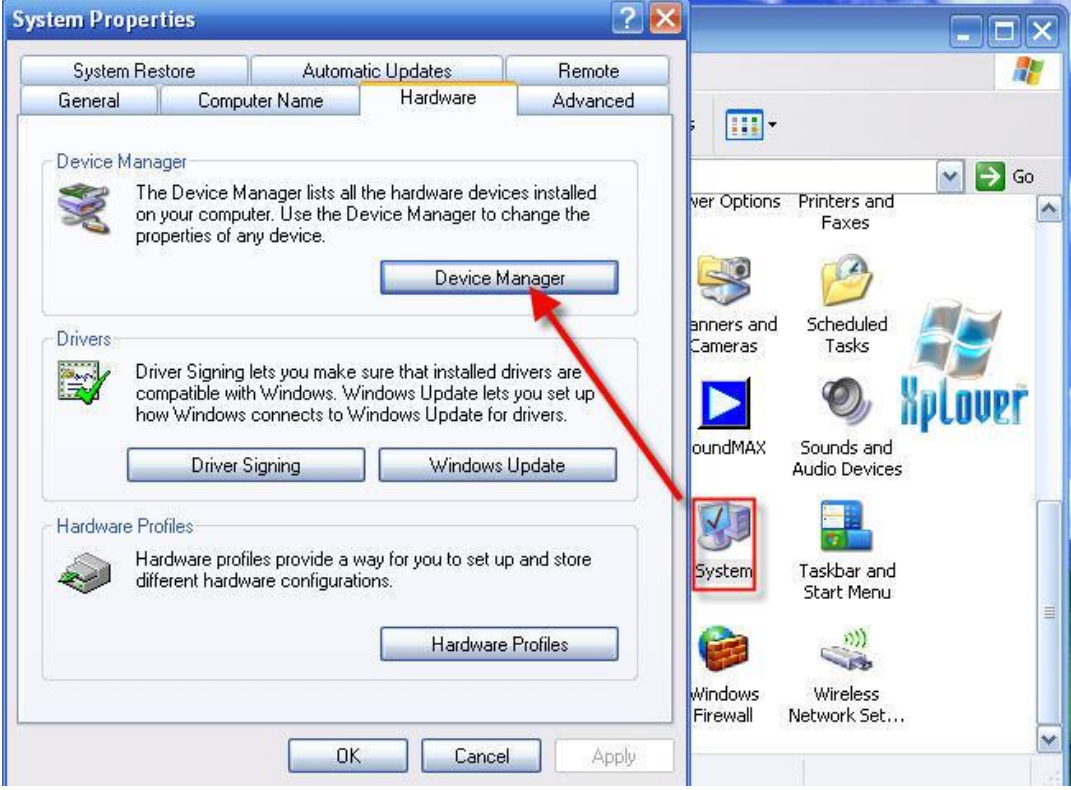

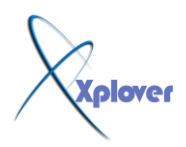

ال<sub>ّي</sub> هنا انتهيت من شرح واجهة نظام التشغيل أرجو لكم الاستفادة..

**ٚال حغشِٔٛا ِٓ طـــــاٌظ دػأوُ**

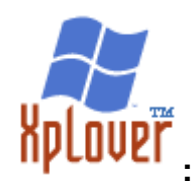

# تم رفع صور الشرح الى سيرفر المنتدى بواسطة المشرفcableguy\_mcm

و تم نقل الموضوع الى قسم انظمة التشغيل

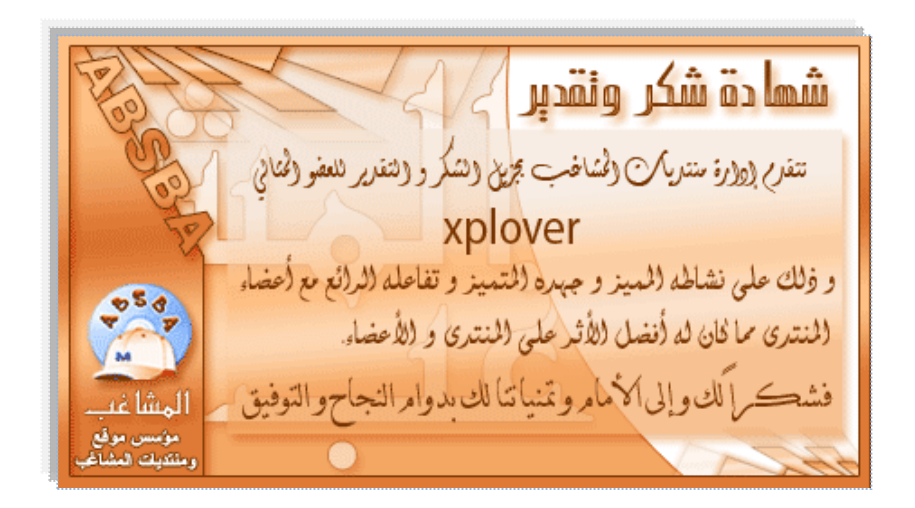